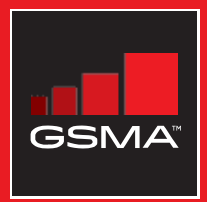

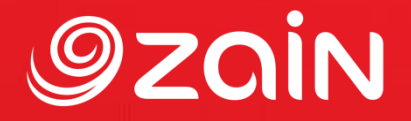

## **مجتمع متواصل** مجموعة أدوات التدريب على مهارات اإلنترنت المتنقل

دليل لتدريب الأشخاص على المهارات الأساسية للإنترنت المتنقل

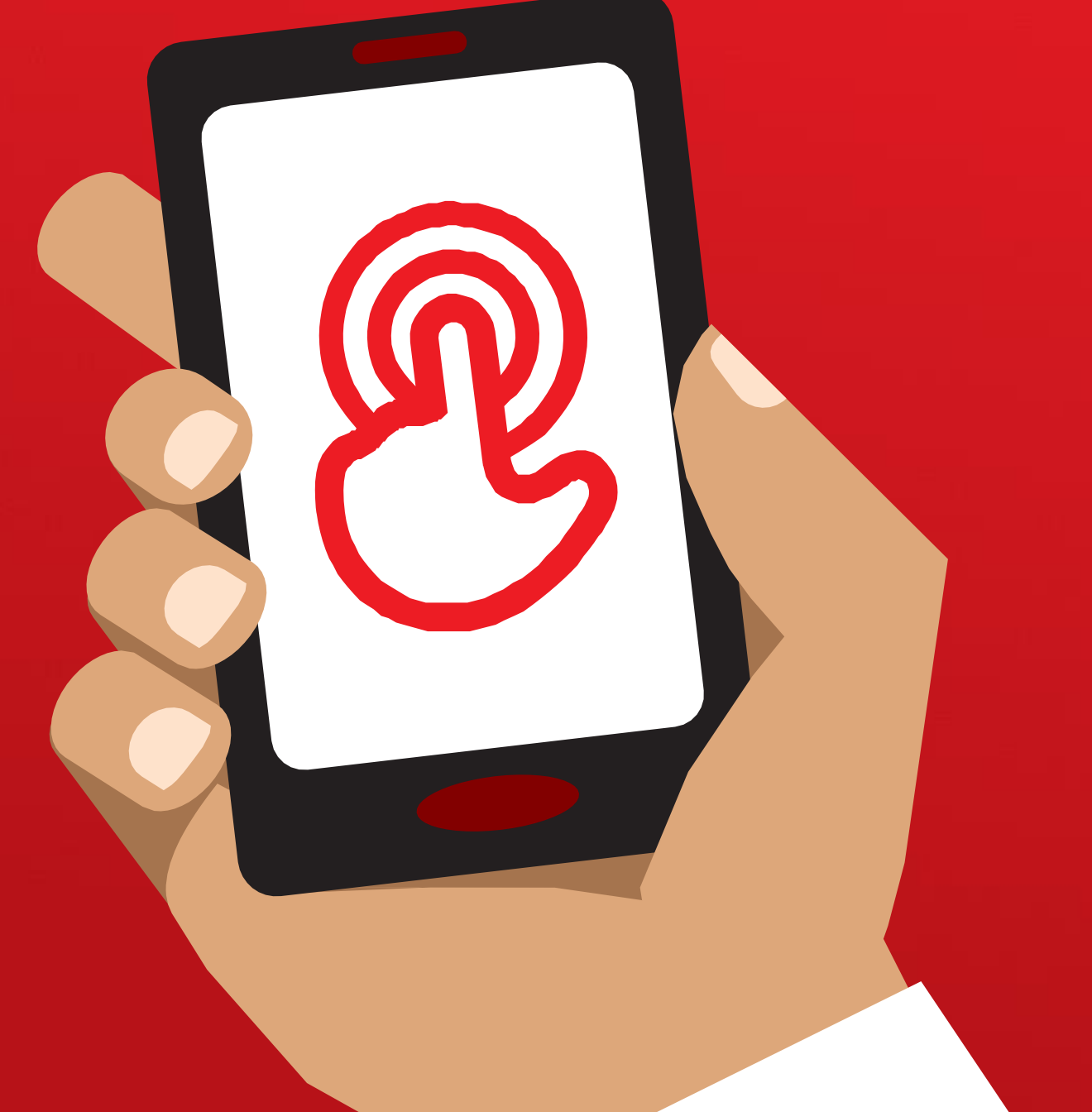

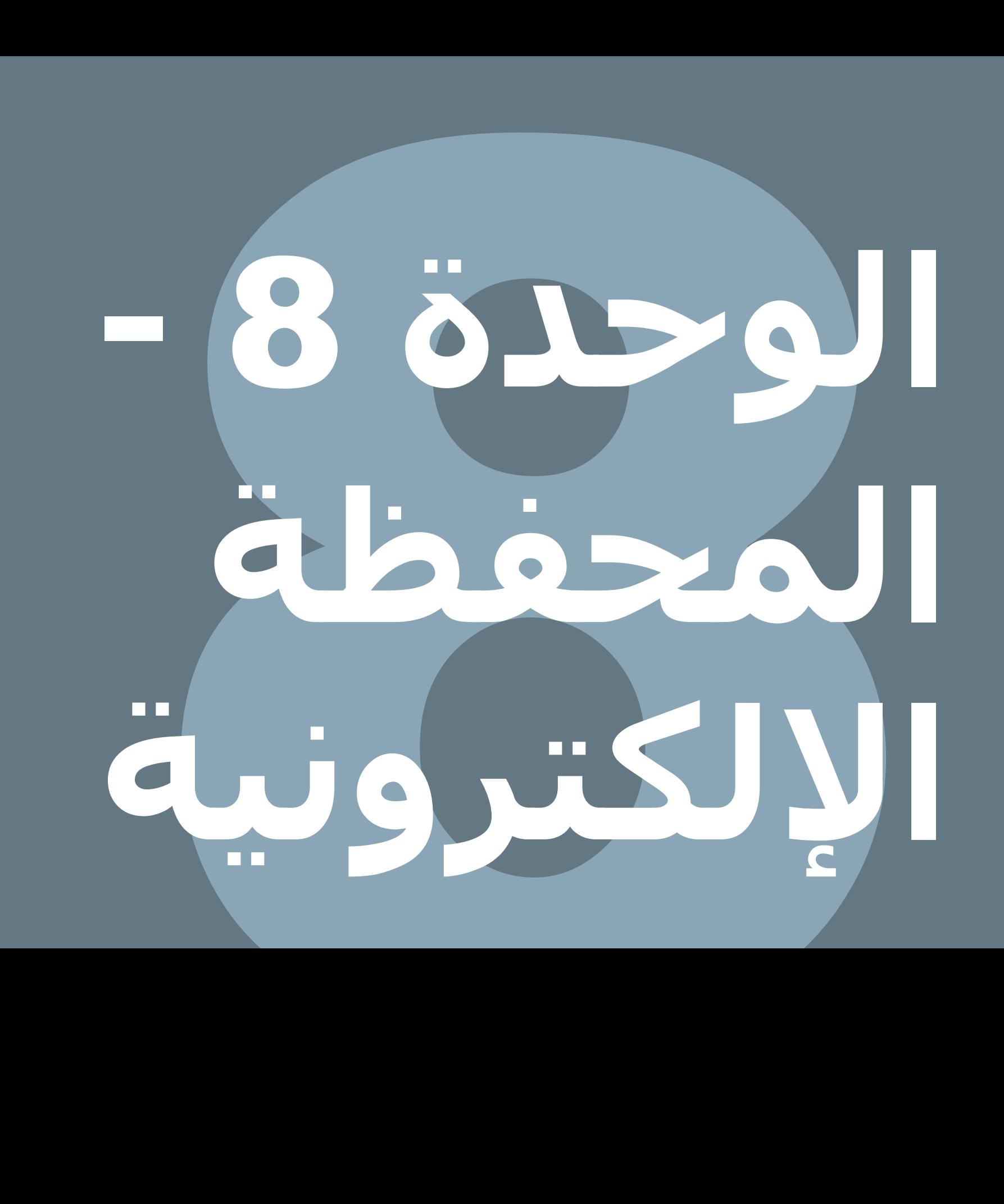

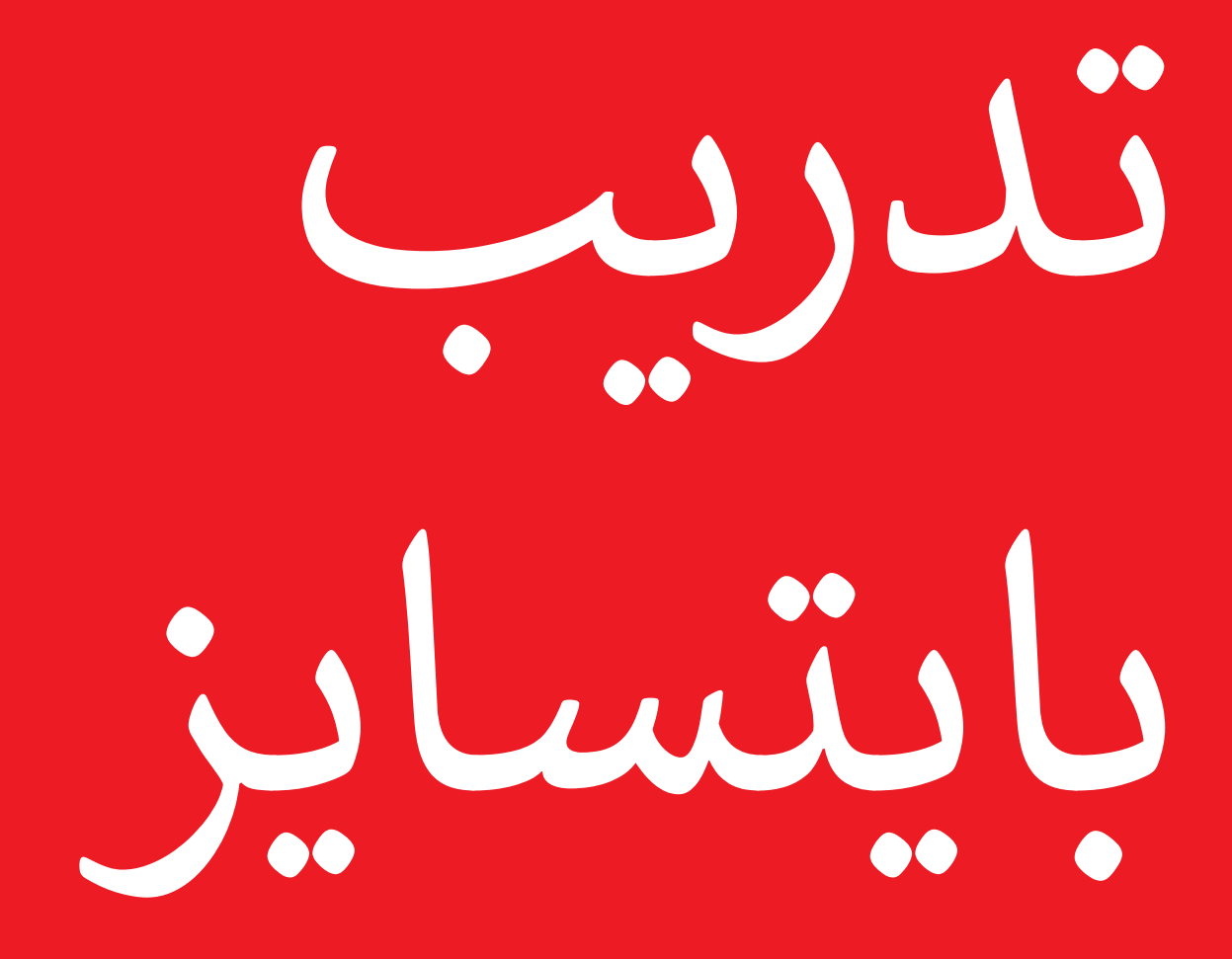

### **بايتسايز- المحفظة اإللكترونية**

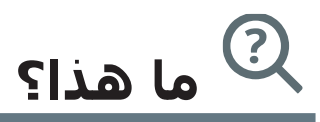

اعرض هاتفًا نقالا أساسيًا مزودا بخدمة المحفظة الإلكترونية، وتأكد من أن القائمة مفتوحة تعرض الوظائف الرئيسية.

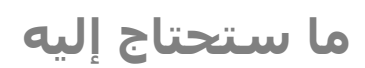

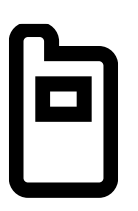

الهاتف النقال

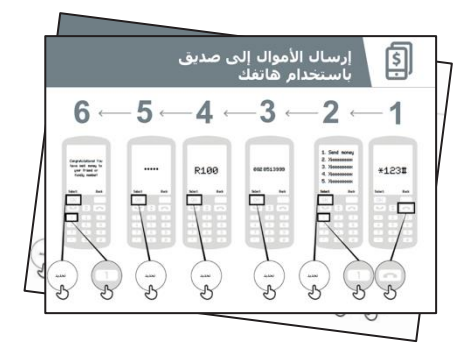

ملصقات المحفظة الإلكترونية

 $\mathbf{v}$ **في أي مجال يمكنك استخدامه؟**

### **اشرح:**

"حساب المحفظة اإللكترونية يشبه وجود محفظة فعلية لكن على هاتفك. باستخدام المحفظة اإللكترونية، يمكنك إرسال األموال واستًلمها من الغير، وتسديد المدفوعات باستخدام هاتفك فقط - دون امتًلك حساب مصرفي! اعتماادا على مشغل النقال الخاص بك، يمكنك أيضًا القيام بالكثير من الأشـياء الأخرى كدفع فواتيرك، وادخار المال أو اقتراضه."

**شارك** أمثلة من حياتك الخاصة )حياتك كمدرب( حول مدى فائدة المحفظة اإللكترونية.

**اجعلها ذات صلة** بالمتدرب من خًلل مناقشة كيف يمكن أن تكون مفيدة في حياة المتدرب نفسه.

### **بايتسايز- المحفظة اإللكترونية**

**كيف يعمل؟**

#### **) يد المتدرب )أو استخدم هواتف المتدرب ي ضع الهاتف ف ي وساعدهم عىل اتباع الخطوات التالية**

اشرح كيف يمكن للمتدرب إرسال الأموال إلى صديق باستخدام الخطوات على الملصق

**نصيحة:** في بداية الجلسة التدريبية تحقق ممن لديه بالفعل حساب حفظة إلكترونية. إذا كان هناك متدربون ليس لديهم حساب محفظة إلكترونية، فاشرح لهم بدءا من عملية التسجيل (انظر قسم "الشامل" للحصول على التفاصيل).

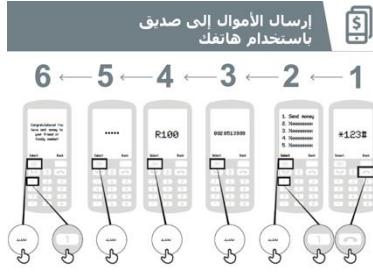

**اعرض ملصق "إرسال األموال إلى صديق باستخدام هاتفك ".**

**وضح:** "سأريك اآلن كيف يمكنك إرسال األموال إلى صديق باستخدام هاتفك."

**اسأل:** "إذا كنت ترغب في إرسال األموال باستخدام حسابك بشكل حقيقي، فيمكننا القيام بذلك! أو إذا لم يكن لديك أموال في حساب محفظتك الإلكترونية أو لا تريد إرسالها الآن، فيمكنني توضيح كيفية القيام بذلك حتى تعرف ذلك في المستقبل."

### **بايتسايز- المحفظة اإللكترونية**

### **كيف تعمل؟**

- سيكون لدى الشركة مشغلة هاتفك النقال رقم قصير الستخدام خدمة محفظتها اإللكترونية. سيكون على الأرجح \*123#. اكتبه واضغط على زر "الاتصال".
- ستحصل على قائمة خيارات على الشاشة )على سبيل المثال ...5،4،3،2،1(. تحتاج إلى اختيار "تحويل" أو "إرسال" المال. عادة ما يكون هذا الخيار هو الرقم 1 (في الأعلى). اضغط على 1 من لوحة مفاتيح هاتفك ثم انتقل بعدها إلى "اختيار أو موافق".
- اكتب رقم هاتف صديقك أو أحد أفراد أسرتك الذي تريد إرسال األموال إليه. اضغط على "تحديد أو موافق".
- اكتب اآلن مبلغ المال الذي تريد إرساله إلى صديقك أو أحد أفراد أسرتك )على سبيل المثال 100(. اضغط على "تحديد أو موافق".
- اكتب رقم تعريفك الشخصي. هذا رقم خاص تختاره أنت وال تخبر به غيرك. يساعد هذا في حماية حسابك. اختر رقم بين يصعب تخمينه! اضغط على "تحديد أو موافق".
- أخيارا، تحتاج إلى الضغط على 1 "لتأكيد" أنك تريد إرسال هذا المال. اضغط على "تحديد أو موافق". تهانينا! لقد أرسلت المال إلى صديقك أو أحد أفراد أسرتك!

**نصيحة:** إذا كان المتدرب ال يريد إرسال أي أموال، فاشرح لهم أنه يمكنهم القيام بذلك دون إرسال أموال حقيقية.

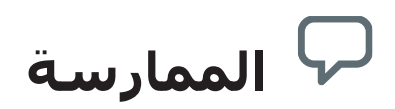

**"اآلن بعد أن رأينا كيفية إرسال األموال باستخدام المحفظة اإللكترونية، إلى من يمكنك**  إرسال الأموال؟"

**المدرب:** اسمح للمتدرب بإجراء عملية إرسال األموال إلى شخص ما بمفرده. إذا كان بحاجة إلى المساعدة في أي مرحلة، فساعده.

**نصيحة:** تذكر أن رقم "البين" هو رقمك الشخصي. وإنه لمن المهم بالفعل أن تحافظ على هذا الرقم بمأمن، وكذلك الحال في كيفية الوصول إلى حسابك. كن حذارا بشأن مشاركة هذا الرقم مع أي شـخص، حتى وكلاء المحافظ الإلكترونية أو موظفي خدمة العملاء، سـواء بصفة شـخصية أو عبر الرسائل النصية القصيرة أو اإلنترنت!

## **الملصقات والقصاصات وصفحات المعلومات**

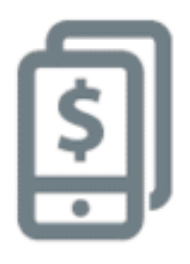

## **إرسال األموال إلى صديق باستخدام هاتفك**

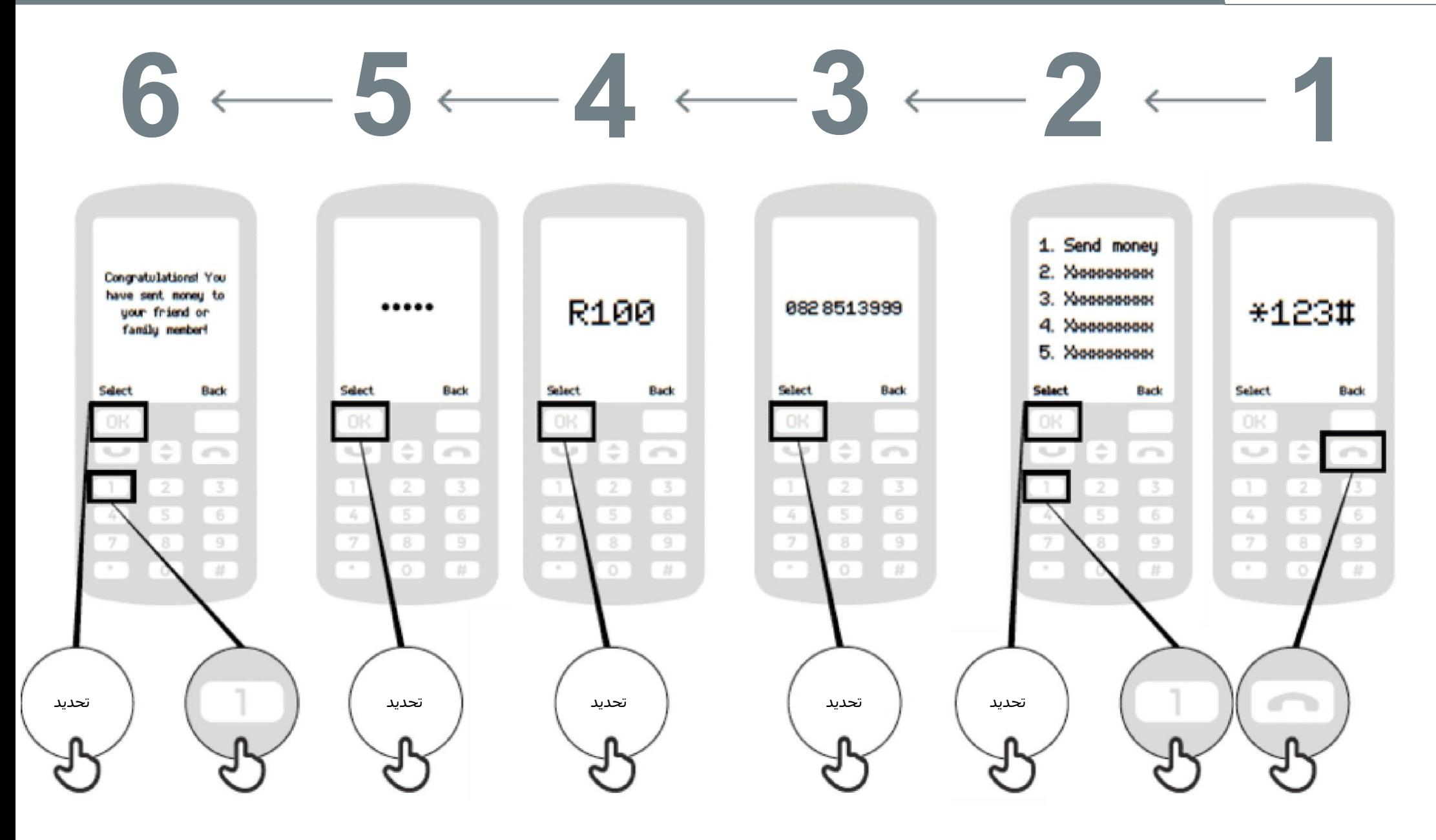

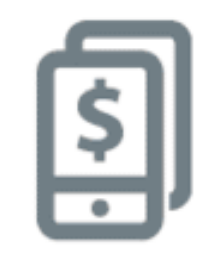

## **إرسال األموال إلى صديق باستخدام هاتفك**

# $8$   $-7$   $-6$   $-5$   $-4$   $-3$   $-2$   $-1$

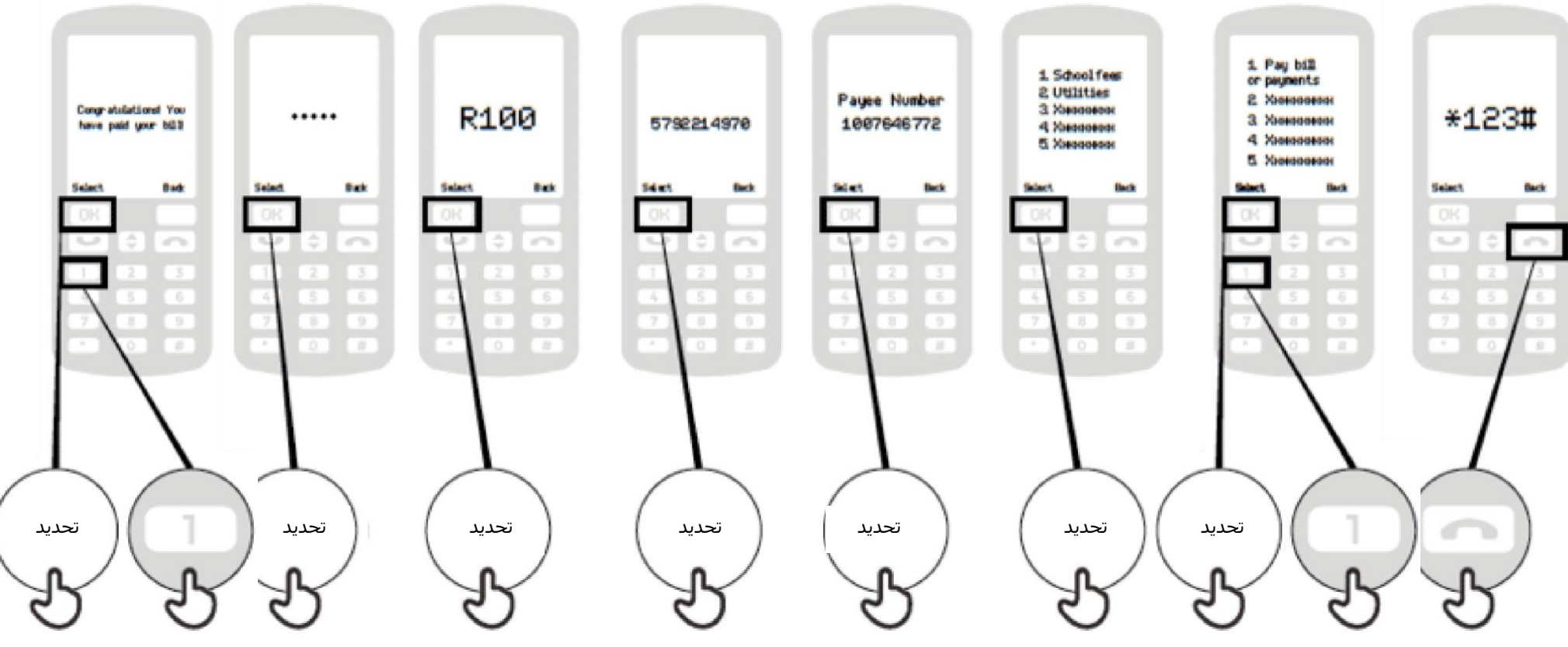

### **ما المقصود بالمحفظة اإللكترونية**

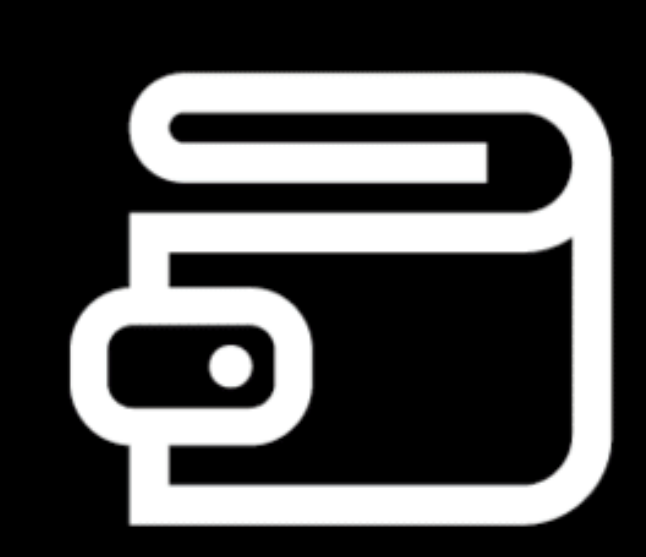

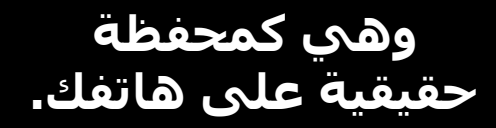

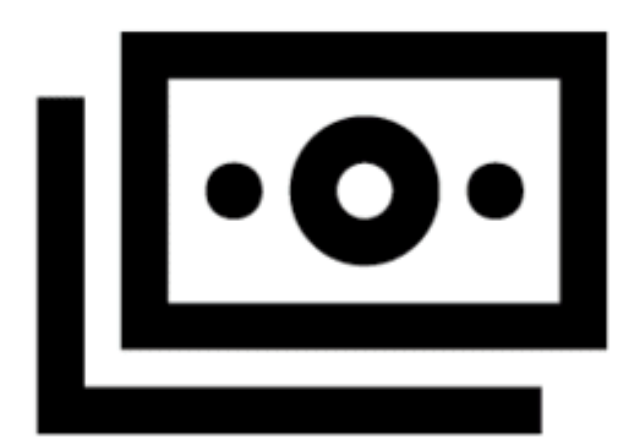

**يمكن إيداع األموال النقدية وسحبها من حساب محفظتك اإللكترونية من خالل وكيلك.** 

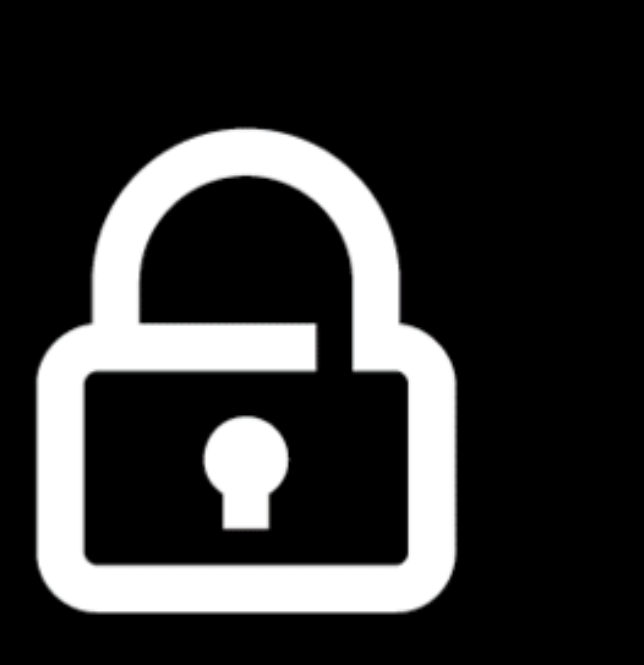

**رقم تعريفك الشخصي هو الطريقة التي يمكنك استخدام حسابك بها.** 

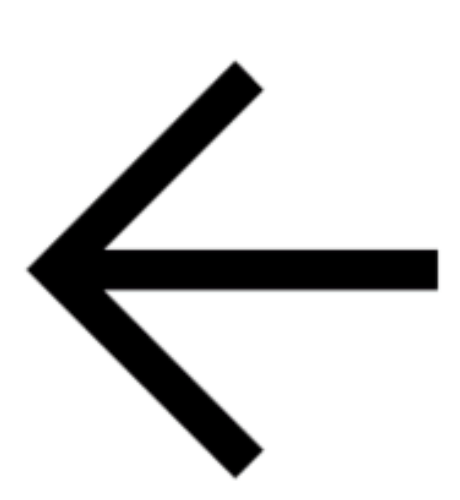

**يمكنك إرسال المال لآلخرين، ودفع الفواتير، ودفع ثمن المشتريات.** 

### **التسجيل في حساب المحفظة اإللكترونية**

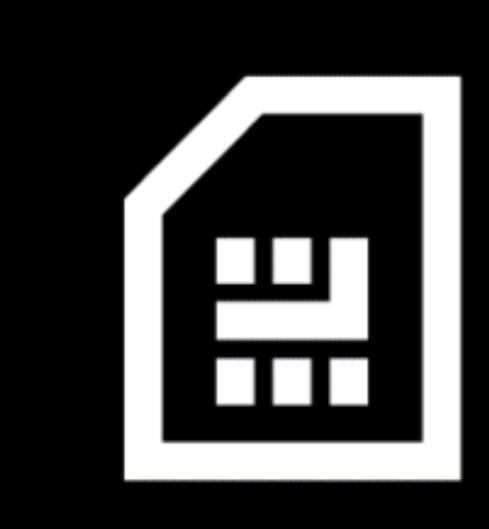

**تحتاج إلى شريحة هاتف من مشغل هاتفك. سيقوم وكيل أموالك بتسجيلك للحصول على المحفظة اإللكترونية** 

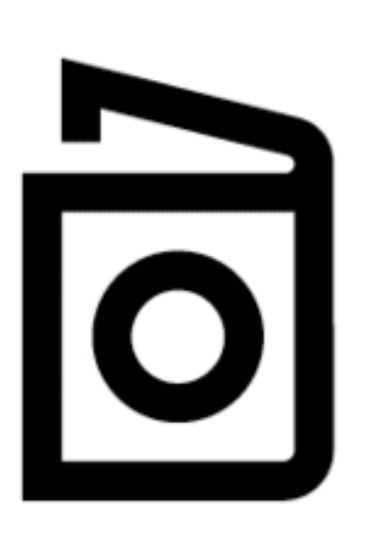

**للتسجيل في المحفظة اإللكترونية، تحتاج إثبات هوية.** 

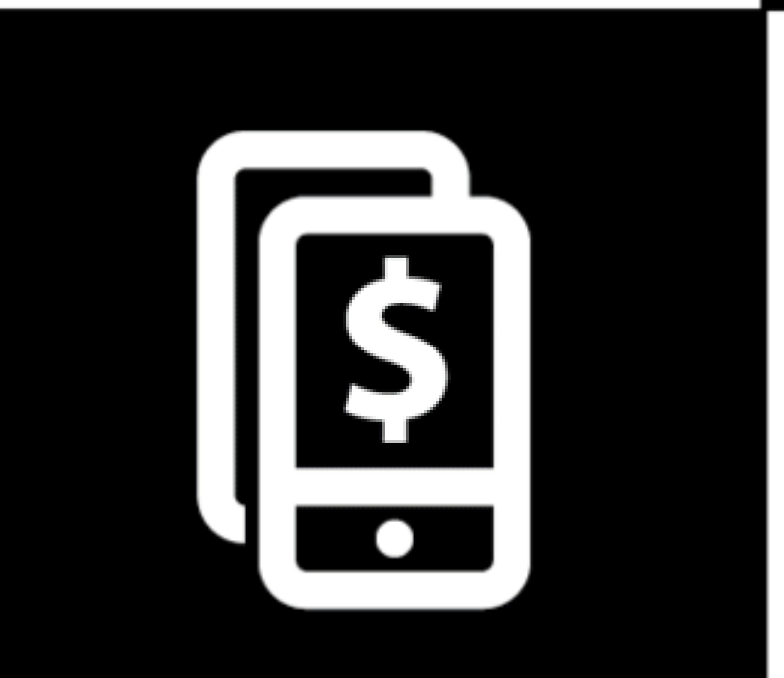

**بمجرد االنتهاء من هذه الخطوات، يمكنك البدء في استخدام حساب محفظتك اإللكترونية!** 

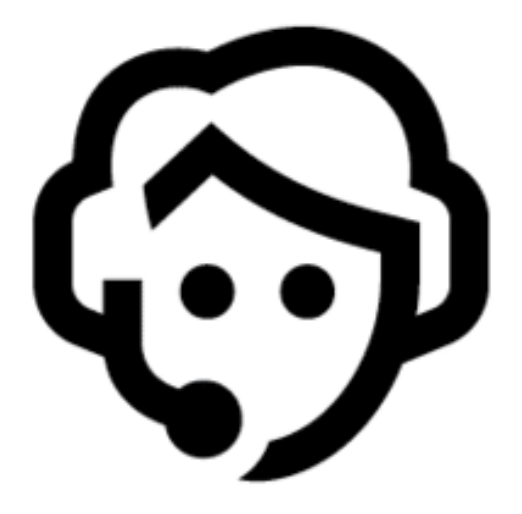

**اذهب إلى وكيلك في كل مرة تحتاج إلى إيداع أو سحب نقدي من حسابك .** 

### **ماذا يمكنك أن تفعل بالمحفظة اإللكترونية**

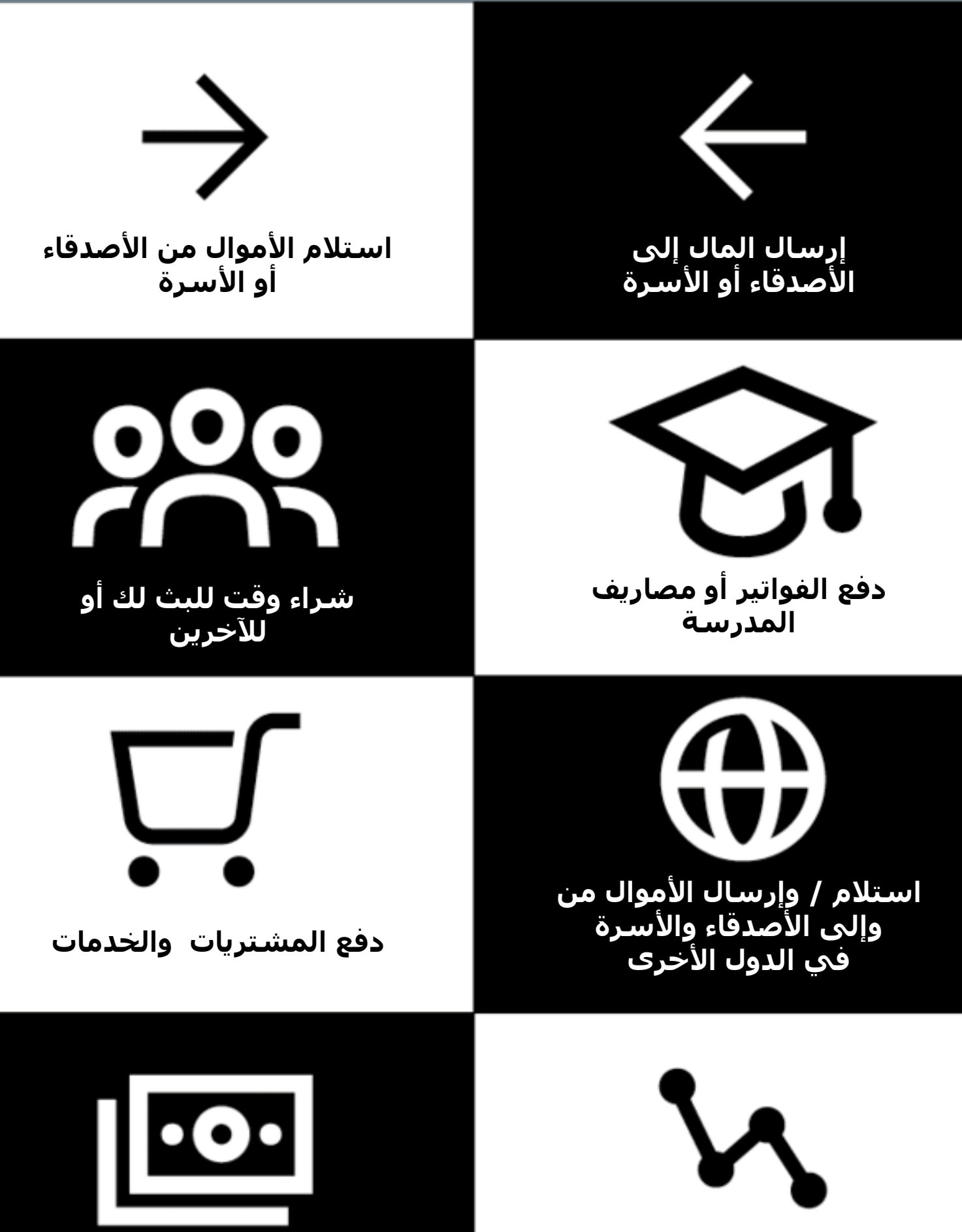

**الحصول على قرض** 

**ربح الفائدة على مدخراتك** 

### **البقاء آمنا باستخدام الهاتف النقال**

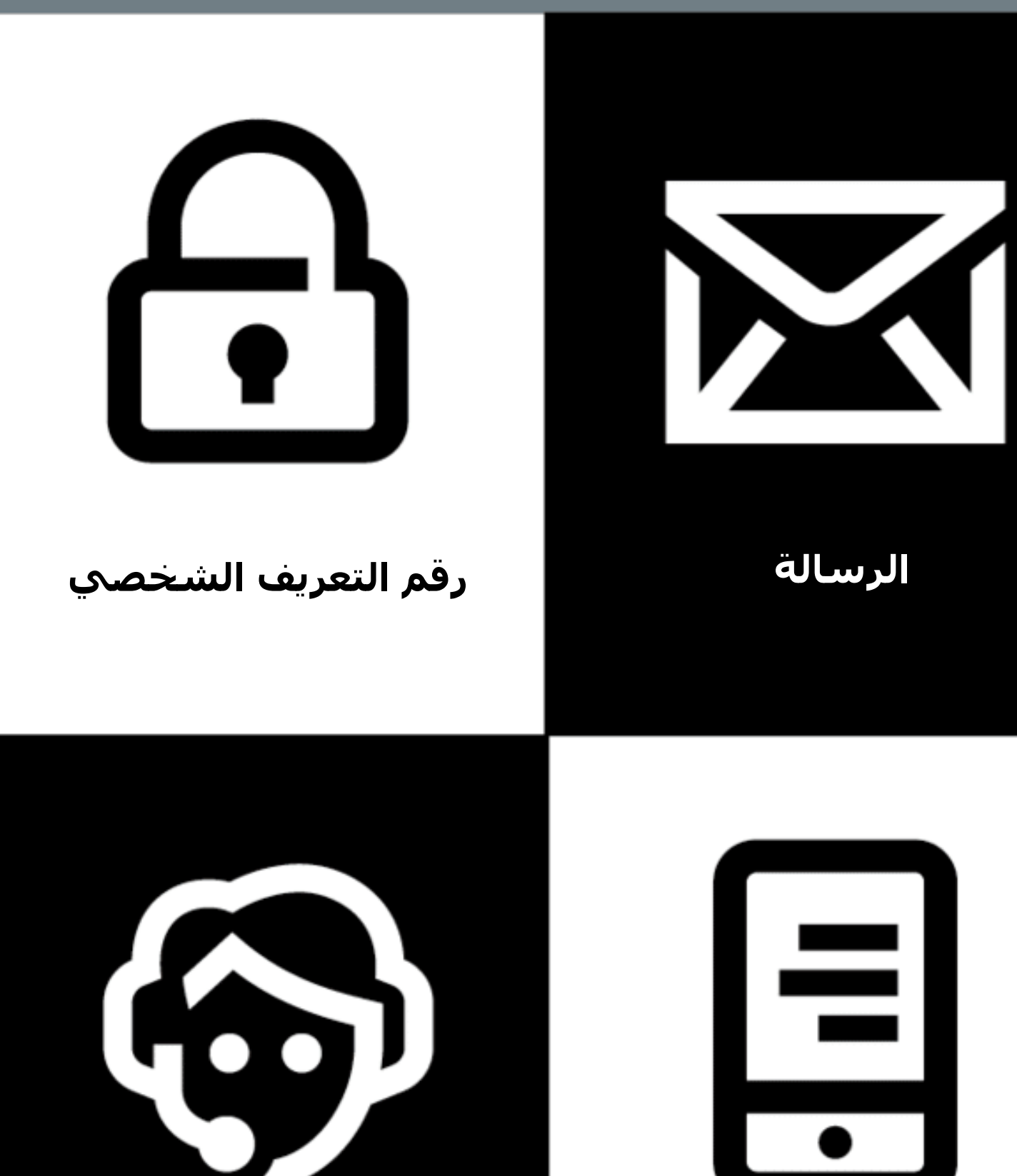

**العمالء** 

**الهاتف** 

### 5 **أشياء رئيسية يجب معرفتها حول المحفظة اإللكترونية**

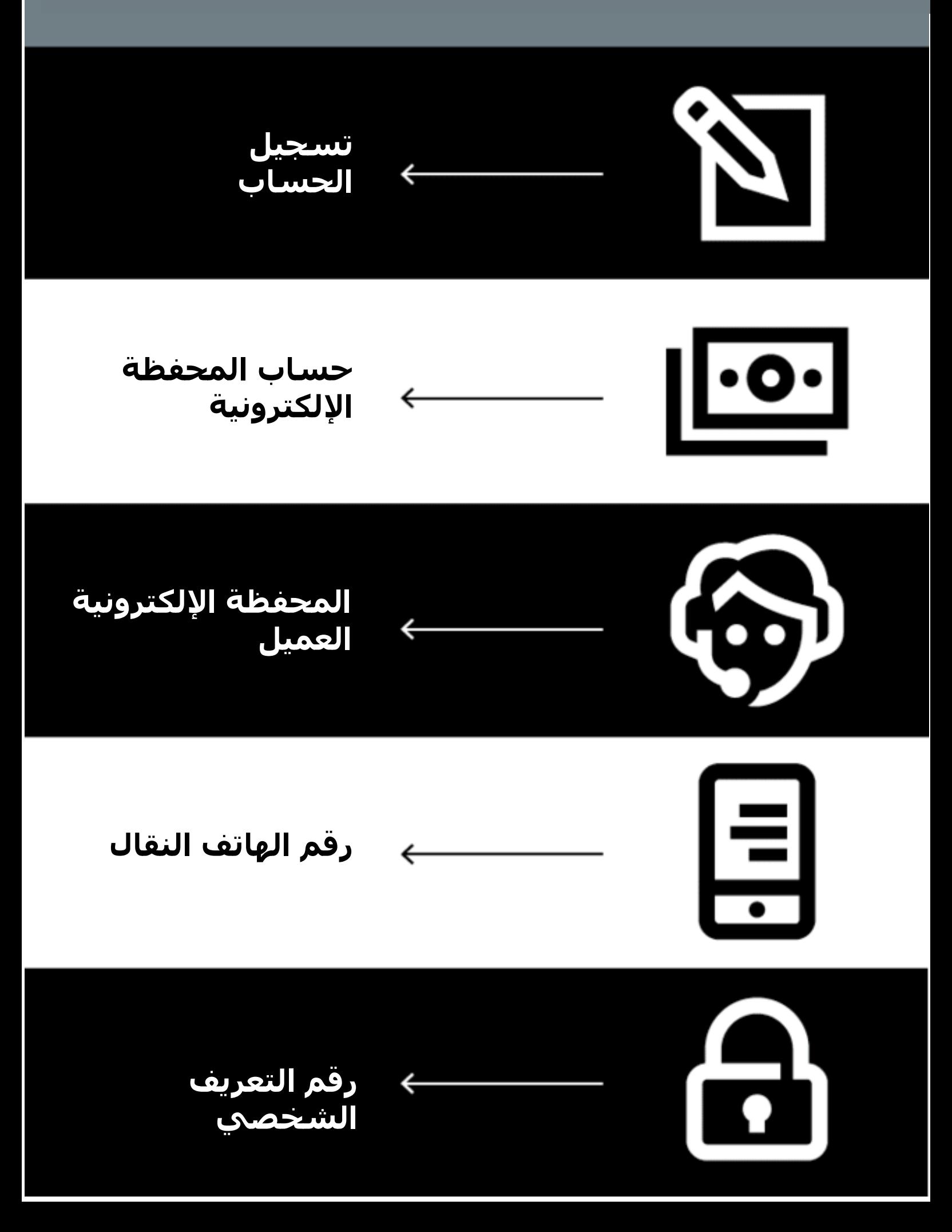

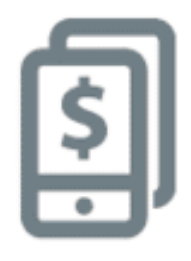

## **5 أشياء رئيسية يجب معرفتها عن المحفظة اإللكترونية**

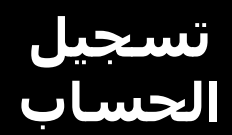

الستخدام المحفظة اإللكترونية، ستحتاج إلى التسجيل لدى وكيل المحفظة اإللكترونية الذي سيساعدك على إنشاء حسابك. للقيام بذلك، ستحتاج إلى شريحة هاتف وبعض وثائق الهوية (مثل جواز السفر او رخصة القيادة او بطاقة الناخبين)

> **حساب المحفظة اإللكترونية**

حساب المحفظة اإللكترونية يشبه وجود محفظة فعلية لكن على هاتفك. باستخدام المحفظة اإللكترونية، يمكنك إرسال األموال واستالمها من الغير، وتسديد المدفوعات باستخدام هاتفك فقط - دون امتالك حساب مصرفي.

### **المحفظة اإللكترونية العميل**

وكيل المحفظة الإلكترونية هو من تذهب إليه عندما تحتاج إلى إيداع أو سحب الأموال من حسابك. يمكنهم مساعدتك إذا كان لديك مشكلة في حسابك.

### **رقم الهاتف النقال**

يعد رقم الهاتف المحمول – الرقم الذي تستخدمه للاتصال بالغير ومراسلتهم –مهمًا للمحفظة اإللكترونية. عندما ترغب في إرسال األموال إلى شخص ما باستخدام المحفظة اإللكترونية، فإنك تستخدم رقم الجوال الخاص به. وهذا بالضبط ما سيفعلونه إذا أرادوا إرسال المال إليك.

> **رقم التعريف الشخصي**

هذا هو رقمك الشخصي الذي يساعدك على حماية حسابك على المحفظة اإللكترونية. ستكتبه في هاتفك عند استخدام المحفظة اإللكترونية. حافظ على سريته وال تشاركه مع أي شخص!

\* \* \* \* \*

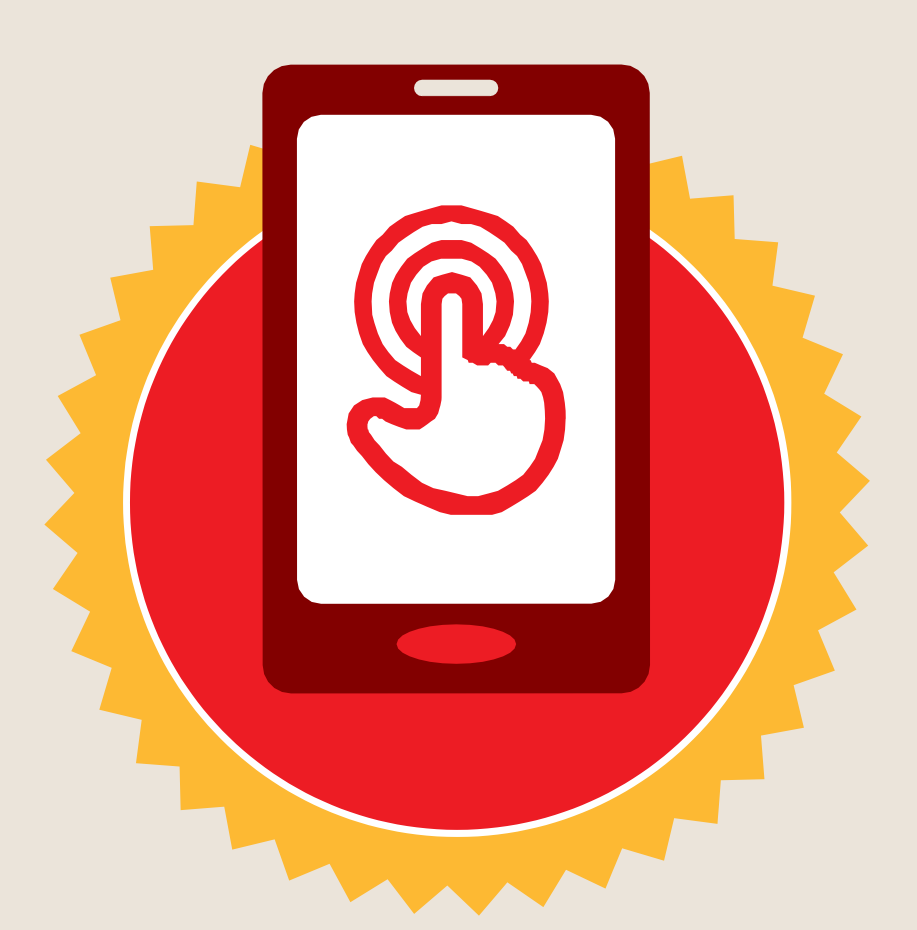

**شهادة**

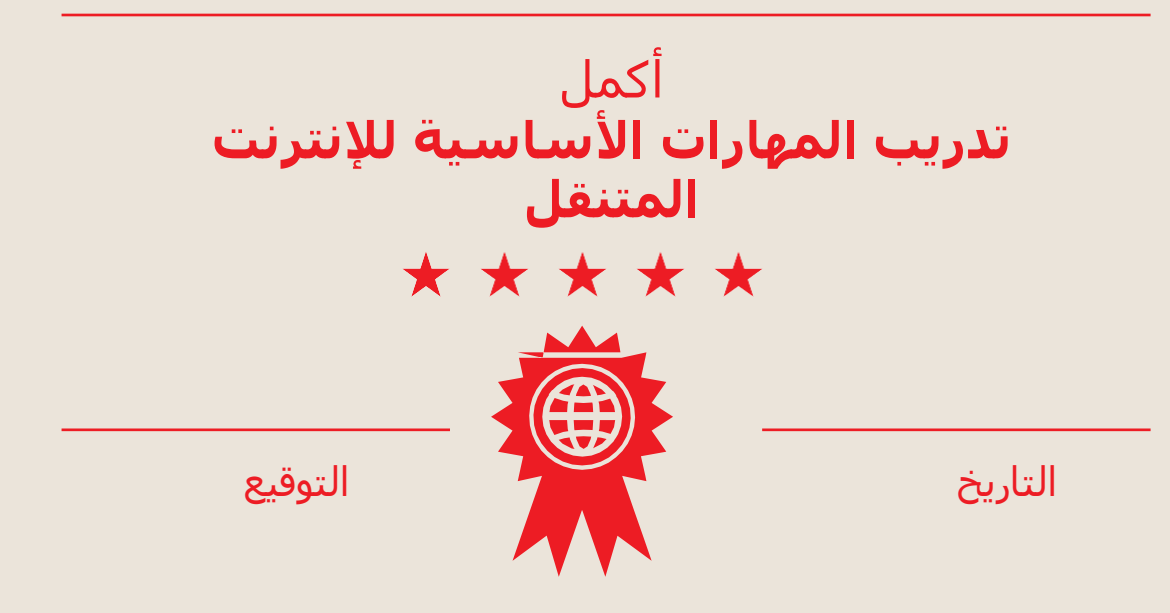

\* \* \* \* \*

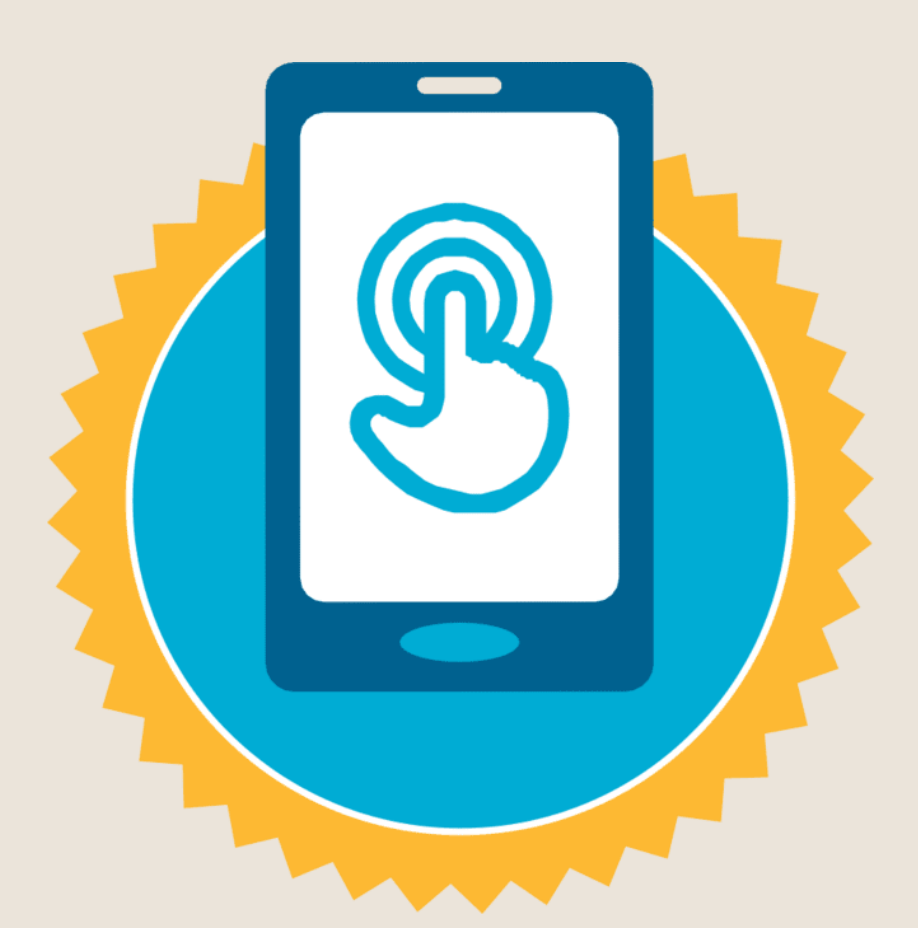

**شهادة**

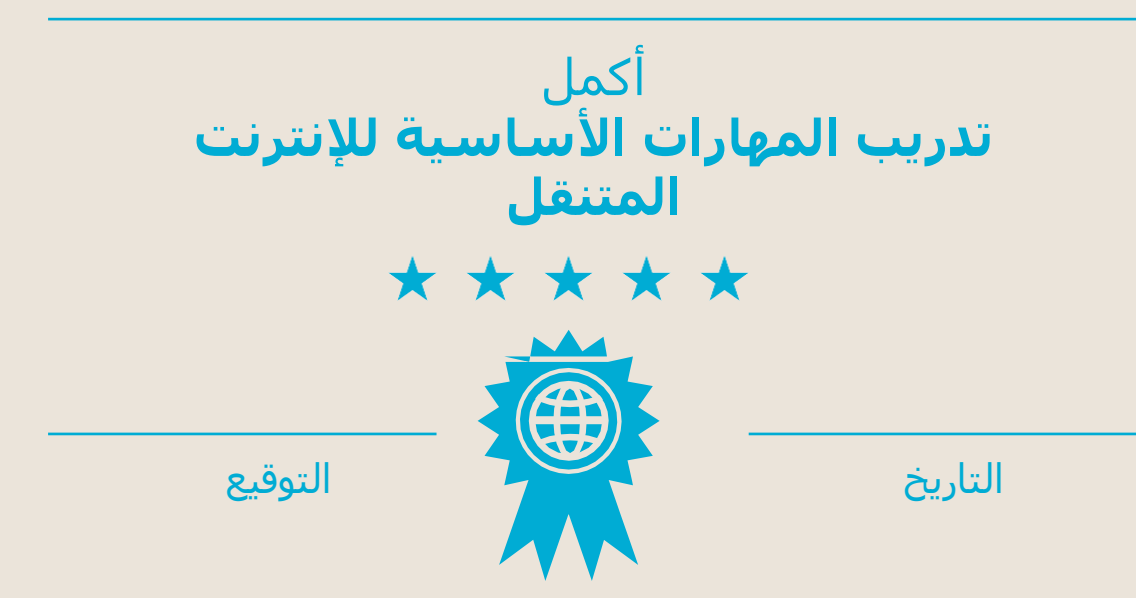